## УДК 378.016:004.4

## **П. А. Хорошевич / P. Khoroshevich**

*Белорусский педагогический университет имени Максима Танка (Минск, Беларусь)*

## **ПРИМЕНЕНИЕ ВИЗУАЛИЗИРОВАННЫХ ЯЗЫКОВ ПРОГРАММИРОВАНИЯ ДЛЯ СОЗДАНИЯ ТРЁХМЕРНЫХ МОДЕЛЕЙ**  THE USE OF VISUALIZED PROGRAMMING LANGUAGES TO CREATE 3D MODELS

В статье описывается практика применения визуализированных языков программирования в качестве инструментов трёхмерного моделирования. Описывается облачный сервис, с помощью которого учащиеся разрабатывают алгоритмы построения 3D-моделей.

The article describes the practice of using visualized programming languages as tools for 3D modeling. Paper describes the cloud service that were used by students to develop algorithms for designing 3D models.

**Ключевые слова:** визуализированный язык программирования, 3D-моделирование, прототипирование, веб-сервисы.

**Keywords:** visualized programming language, 3D modeling, prototyping, web services.

Существуют разные методы моделирования трёхмерных деталей: поверхностное, скульптурное и твердотельное. Каждый из них подходит для определённой задачи. В программах поверхностного моделирования пользователь изменяет положение отдельных вершин, рёбер и граней сетки, чтобы получить необходимую форму. В программах скульптурного моделирования модель формируется из базовой формы с помощью инструментов, похожих на инструменты реальных скульпторов: добавить материал к форме, сплюснуть её или расширить, создать углубления и др. Твердотельное моделирование напоминает процесс последовательной обработки заготовки на ряде станков. Применение инструментов выдавливания, размещения отверстий, нанесения фасок и многих других, формирует поверхность модели. Перечисленные методы встречаются в трёхмерных редакторах, которые используются при обучении 3D-моделированию.

398

Трёхмерная модель может быть создана на основе работы алгоритма, который реализован с помощью визуализированного или текстового языка программирования. Такой подход к моделированию обладает рядом полезных дидактических свойств.

Учащемуся потребуется ряд компетенций в области алгоритмизации и программирования: умение абстрагироваться, находить повторяющиеся элементы. проводить декомпозицию моделируемого объекта.  $\Pi$ ол декомпозицией, в контексте трёхмерного моделирования, будем понимать процесс разбиения моделируемого объекта на базовые формы [1]. Учащемуся необходимо определить, какой набор форм и операции над ними поможет построить модель. На рисунке 1 показан пример декомпозиции детали на простые формы: куб, сферу и цилиндр. Рядом с формами указаны применяемые к ним операции: объединение, пересечение и вычитание.

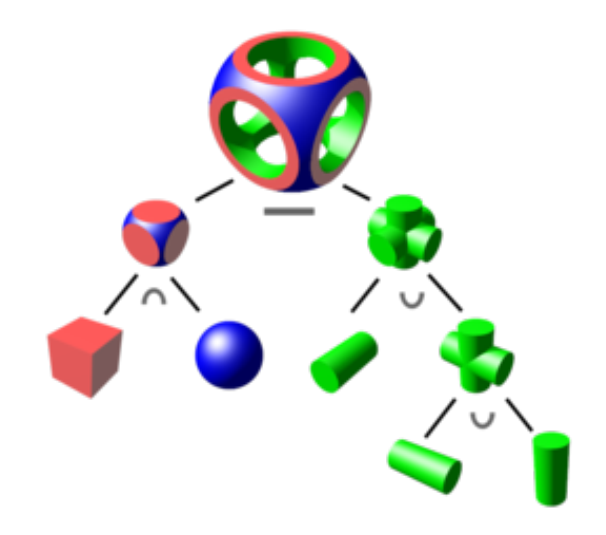

Рисунок 1 - Декомпозиция детали на базовые формы

После декомпозиции и поиска повторяющихся элементов, обучающийся должен составить корректный алгоритм пошагового построения модели. Для этого нужно использовать набор доступных команд и алгоритмических конструкций используемого языка программирования. Рассмотрим скриптовое 3D-моделирование на примере облачного сервиса TinkerCad [2]. Сервис применялся нами на лабораторных работах факультативной учебной дисциплины «Компьютерное прототипирование».

Раздел «Блоки кода» в TinkerCad предназначен для скриптового 3Dмоделирования. К элементарным операциям относятся блоки, которые размещают в начале координат базовые формы: куб, цилиндр, сфера, призма и др. Блок каждой формы содержит ряд параметров, которые может изменять пользователь: размеры формы, количество граней и радиусы круглых сечений.

При помощи блоков «Движение» и «Вращение» пользователь может переметить форму в точку с указанными координатами и повернуть форму на заданный угол вокруг собственного центра или выбранной точки. Перечисленных выше блоков достаточно, чтобы учащиеся начали создавать простейшие трёхмерные модели: дом, дерево, ракета и др.

Следующий этап изучения скриптового 3D-моделирования – описание процедур моделирования повторяющихся объектов и применение циклов. С помощью блока «Создать объект», учащийся описывает элементы модели, которые многократно встречаются в моделируемом объекте. Блок-процедуру затем можно вызвать в основной программе, чтобы создать копии объекта. Необходимое количество копий размещаются в рабочей области с помощью блока «Цикл». Совместив копирование объектов внутри цикла и блоки «Движение» или «Вращение», получим линейные и круговые узоры. Описанные выше блоки открывают учащимся возможности для моделирования сложных объектов, в конструкции которых встречаются повторяющиеся элементы: архитектурные сооружения, украшения с узорами, шестерни, лопасти пропеллера и т.д.

Добавив к проекту переменные, мы получаем параметрическую модель. Внешний вид объекта теперь будет зависеть от ряда параметров, выбранных разработчиком. Пример такого проекта – параметрическая шкатулка. В этом проекте учащемуся было необходимо составить программу моделирования шкатулки и крышки для неё. Размеры шкатулки и толщина стенок указывались в переменных. На рисунке 2 показаны примеры моделей, полученных с помощью одного алгоритма, но разных значений параметров.

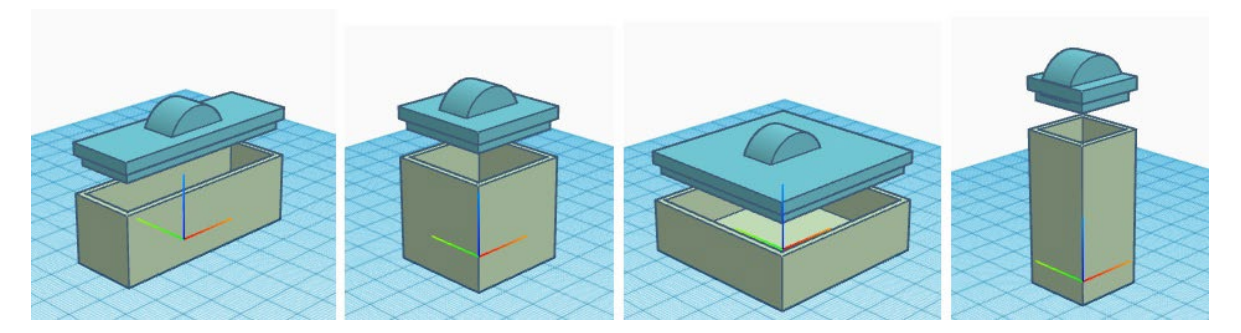

Рисунок 2 – Проект «Параметрическая шкатулка»

Скриптовое 3D-моделирование требует от учащегося наличия компетенций в четырёх предметных областях: математике, программировании, инженерии и создании технологий [1]. Компетенции в двух последних сферах особенно необходимы, если учащиеся планируют напечатать модель с помощью 3Dпринтера. В таком случае обязательно нужно следовать требованиям

и ограничениям инженерной задачи и учитывать ограничения самой технологии 3D-печати.

## **Список использованных источников**

1. Gohde J. Programming with OpenSCAD / J. Gohde, M. Kintel. – San Francisco: No Starch Press, 2021. – 206 p.

2. Онлайн-сервис TinkerCad [Электронный ресурс]. – Режим доступа: https://www.tinkercad.com. – Дата доступа: 20.09.2022